## [Boomi](https://catalog.cloudblue.com/extensions/dell-boomi/)

## **[Deploying Boomi Extension](https://catalog.cloudblue.com/products/dell-boomi/deploying-dell-boomi-extension/)**

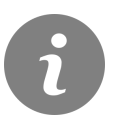

This article has been generated from the online version of the catalog and might be out of date. Please, make sure to always refer to the online version of the catalog for the up-to-date information.

Auto-generated at April 26, 2024

## **CloudBlue**

The CloudBlue Boomi Connector is an open-source extension. It is available on the CloudBlue Connect Github repository:

<https://github.com/cloudblue/connect-extension-boomi>

Deploy the Connector by accessing the repository and downloading the provided files.

Access the AtomSphere platform and then proceed to **Settings**>**Your Account**>**Developer**>**Add Connector**.

Consequently, AtomSphere requires you to provide a descriptor file and archive file. The required descriptor XML file is located at **/scr/main/resources**. You can find the required ZIP archive file within the **/target/** folder.

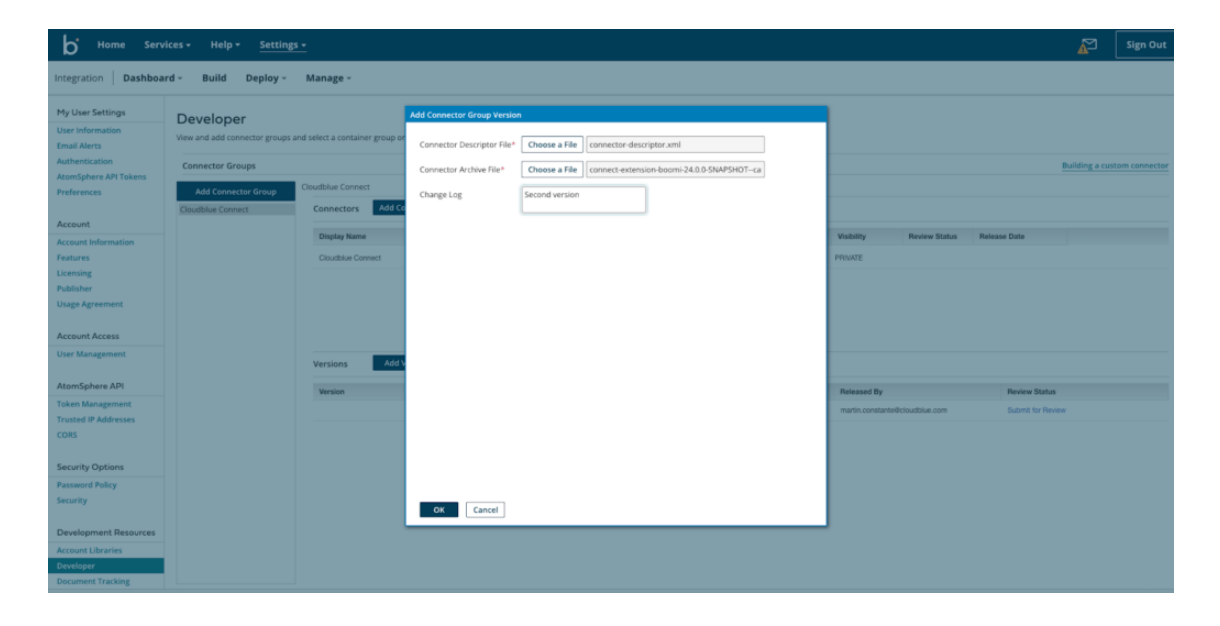

Once the descriptor and archive files are selected, click **OK** to finalize the extension configuration. As a result, the CloudBlue Boomi Connector will be available to use.